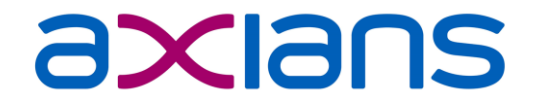

# **ADMINCAMP 2017**

Client-Installationen leicht gemacht

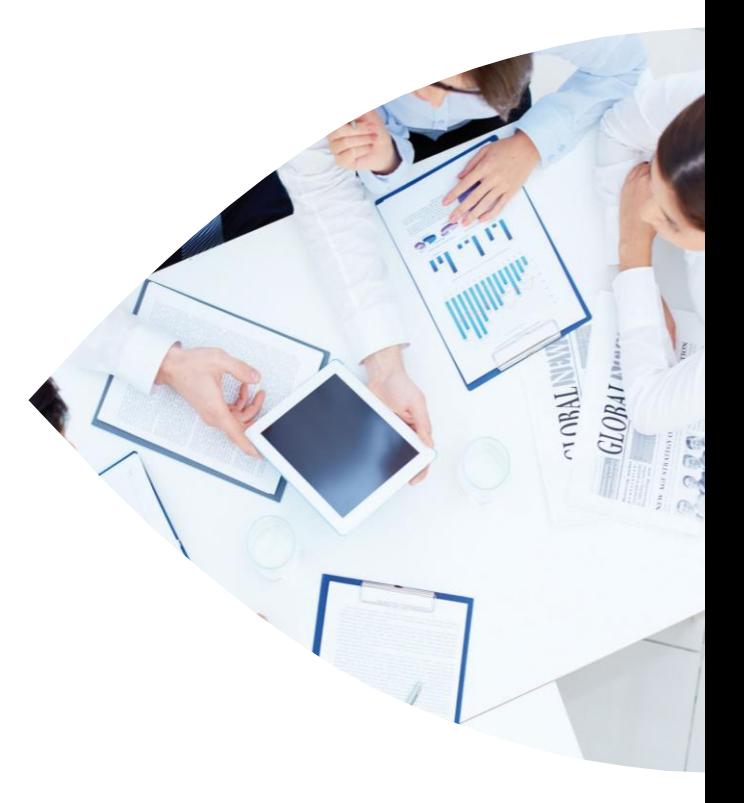

Friedhelm Klein, Senior Consultant IBM Collaboration Software

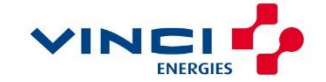

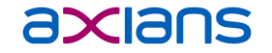

# **DIE HERAUSFORDERUNGEN**

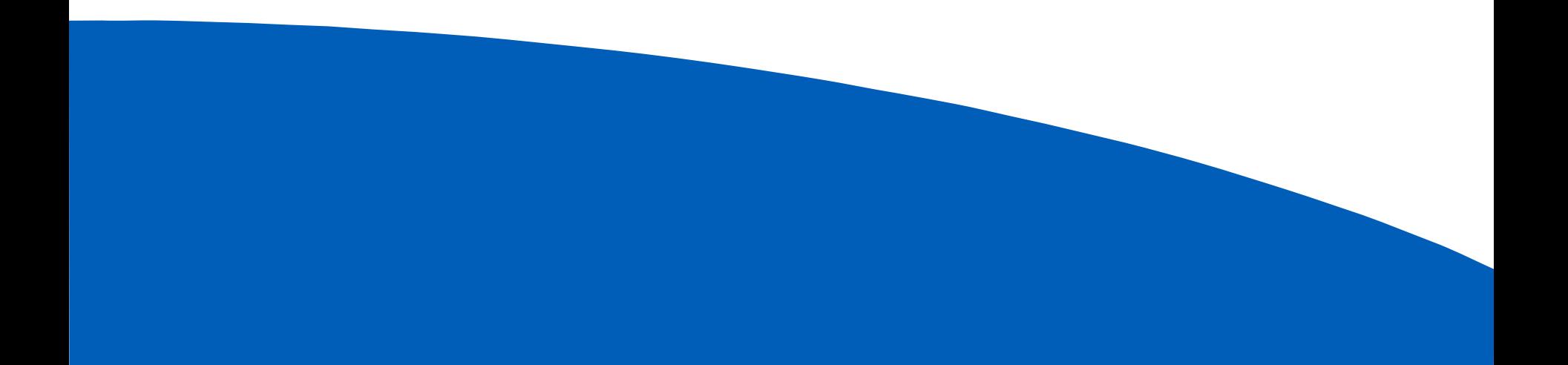

# **DIE HERAUSFORDERUNGEN**

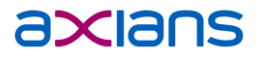

- Viele Teilkomponenten: Client, Sprachpakete, FixPack, InterimFixes, JVM-Patch
- Addons wie Sametime, Connections, Swiftfile, MarvelClient usw. integrieren
- Notes-Admins haben i.d.R. nur begrenztes Wissen über Softwareverteilung, während sich die Kollegen der Softwareverteilung nur bedingt mit Notes auskennen.
- ▶ Neuinstallation oder Upgrade?
- Sauberes Entfernen alter Versionen
- Admin, Standard oder Basic-Client?
- 32- oder 64-Bit Windows? "Vielen Dank" an Microsoft für "ProgramFiles (x86)"
- Welche Features sollen Installiert werden?
- Welche Sprachen?
- Single- oder Multi-User? Oder gar eine Citrix-Installation?
- Anpassungen an Dateien, Templates, Notes.ini, jvm.properties, Plugin\_Customization.ini
- **Versionierung**

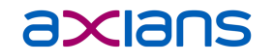

# **DAS ZIEL**

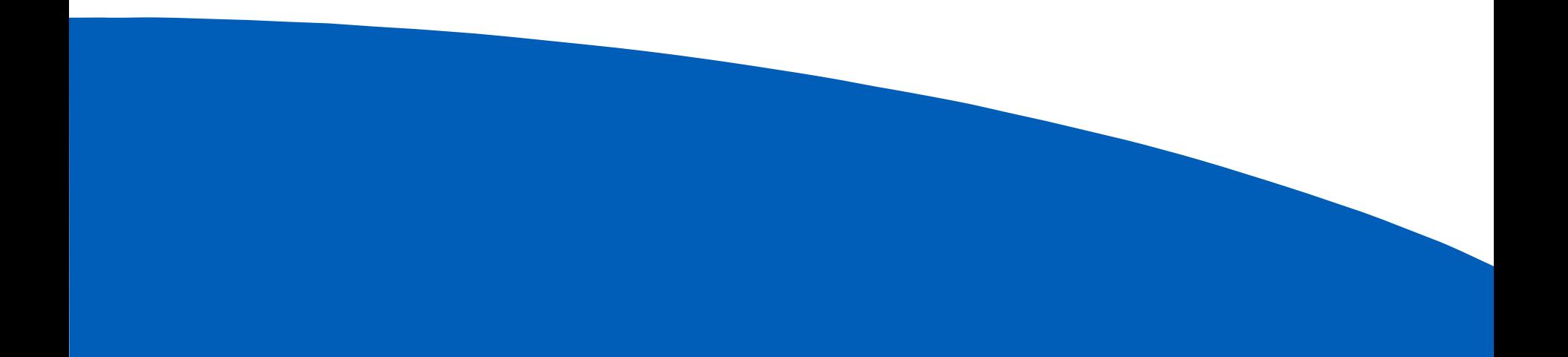

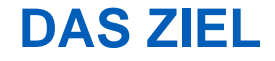

- Der Notes-Admin kann relativ leicht ein Installationspaket bauen, auch ohne Kenntnisse von Softwareverteilsystem.
- Der Software-Paketierer kann das Paket leicht verteilen ohne Detailwissen zu Notes und seinen Komponenten und Einstellungen zu benötigen.
- Ein einziges Skript installiert alle Komponenten.
- Anpassungen möglichst einfach machen und zentralisieren.
- Kein K(r)ampf mit Installationsparametern, Installshield-Tuner und Co.
- IBM-Downloads herunterladen und so wie sie sind benutzen.
- Einfache Pflege verschiedener Versionen.

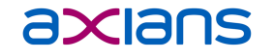

# **DAS FRAMEWORK**

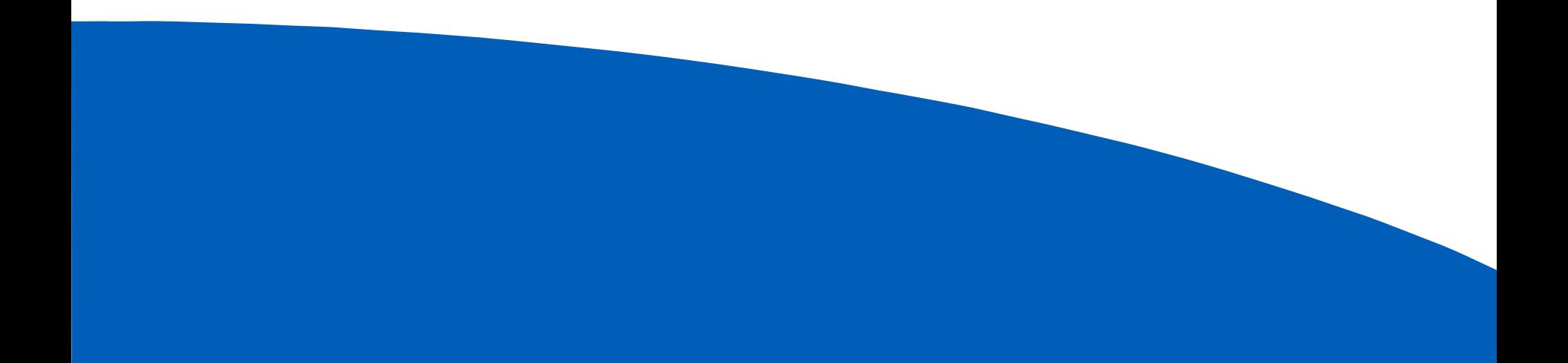

### Launch.cmd

**DAS FRAMEWORK**

- Führt die gesamte Prozedur aus
- Enthält einen Kopfabschnitt, in dem die Parametrisierung durchgeführt wird.
- Anleitung Notes Install Framework V1.9
- **Source** 
	- IBM Webkits, Addons, Templates, Notes.ini etc.
- **Tools** 
	- Nice.exe http://www-01.ibm.com/support/docview.wss?uid=swg21459714
	- Killdomino.exe http://www.martinscott.com/designlibrary.nsf/scategory/FF75B40A082FA1C885256C08001DF571
	- ShutdownTool http://blog.coretech.dk/kea/new-version-of-the-coretech-shutdown-tool/

axians

# **DIE SOURCE - VERZEICHNISSE**

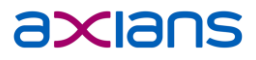

- Die Ordner sind in entsprechend der Installationsreichenfolge nummeriert.
- 1.-7. und 14. enthalten die Webkits von der IBM-Seite
- 8.-11. enthalten zu entfernende oder hinzuzufügende **Datejen**
- 12. und 13. enthalten ini-Änderungen.
- Soll eine Komponente nicht installiert werden, einfach das Verzeichnis leer lassen!
- Webkits dürfen nicht ausgepackt werden!
- nur eine (!) .exe-Datei pro Source-Ordner!
- Der Dateiname der .exe ist beliebig, darf aber keine "%", "(", ")" oder "!" enthalten!

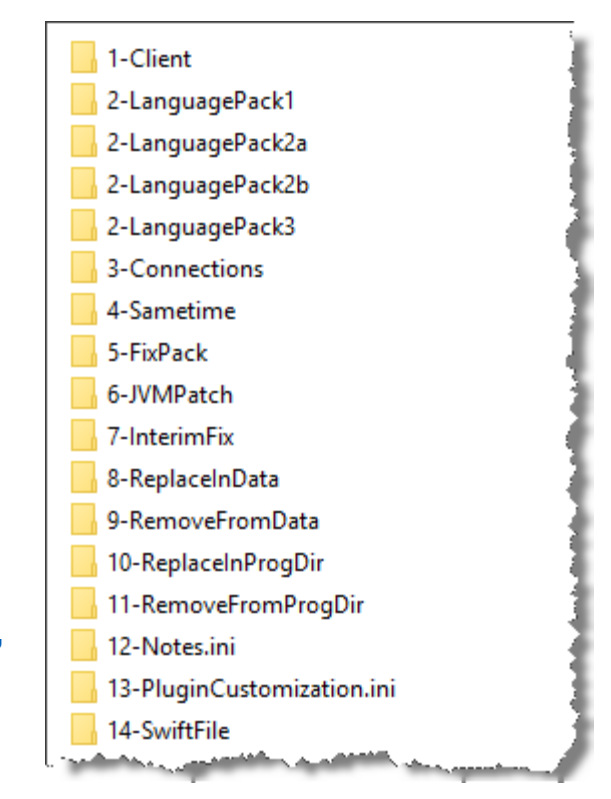

### **1-CLIENT**

#### axians

#### Hier gehört der Notes Client hinein.

- Möglich sind alle Typen von Clients:
	- Basic,
	- Standard,
	- Admin/Designer,
	- 8.5.x
	- 9.x (wird wohl auf ewig 9.0.1 bleiben)
	- Nur Englisch
	- Lokalisierte Version, z.B. Deutsch
- Die Installationsparameter werden in der Launch.cmd konfiguriert.

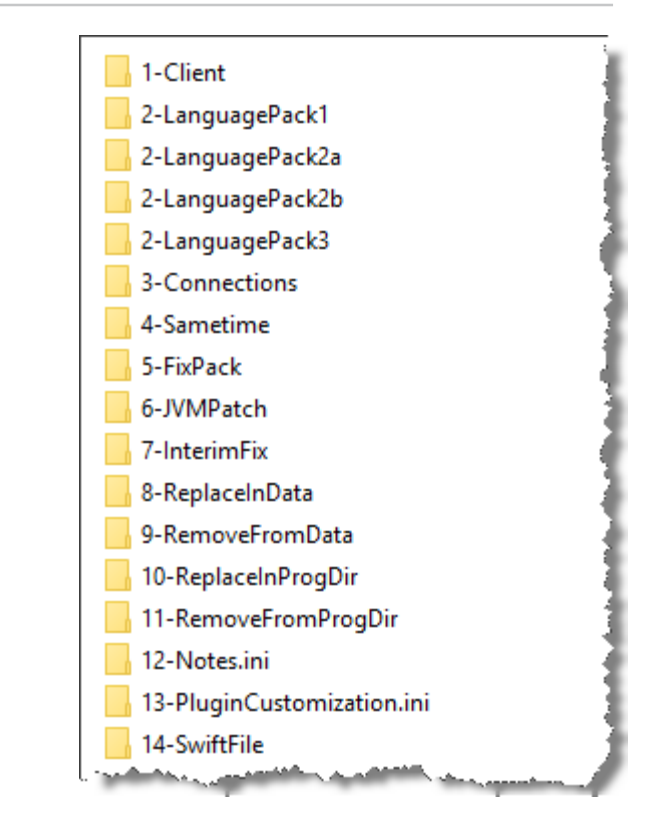

#### Client Installation leicht gemacht│ 18.09.2017

#### **2-LANGUAGEPACKnn**

- Wird über 1-Client ein Englischer Basic- oder Standardclient installiert, können zusätzliche Sprachen nachinstalliert werden.
- Die IBM bietet MUI-Pakete in 4 Sprachgruppen an: G1, G2A, G2B und G3.
- Welche Sprachen aus den MUI-Paketen installiert werden sollen, wird in der Launch.cmd konfiguriert.

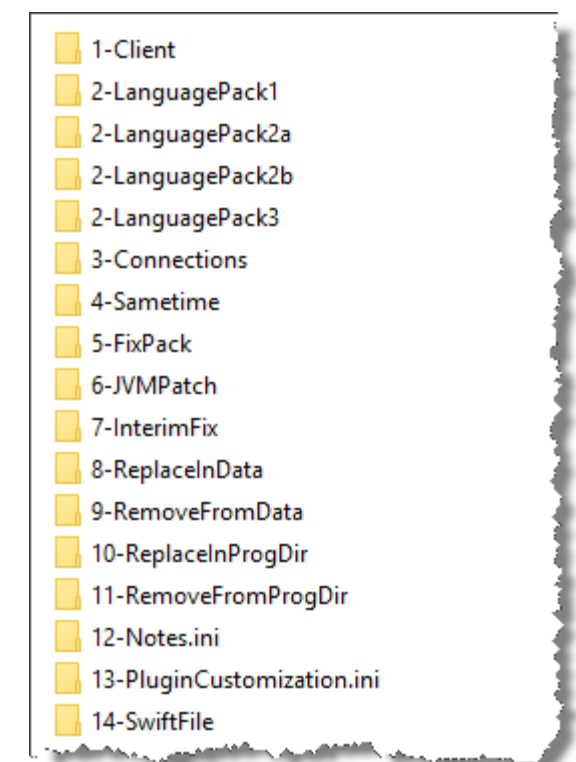

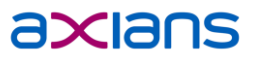

#### Hier gehört das Connections Addon zu Notes hinein.

**3-CONNECTIONS**

Es muss nichts angepasst werden.

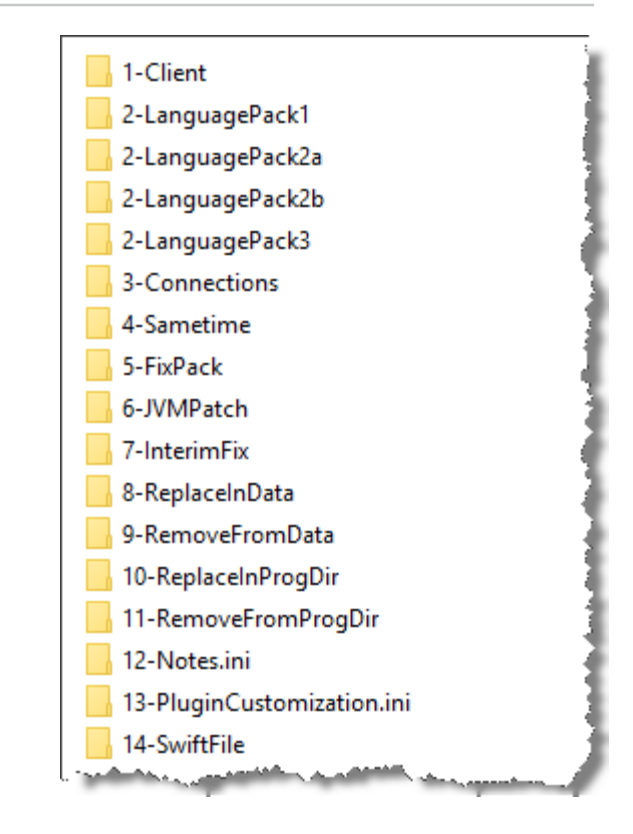

axians

#### **4-SAMETIME**

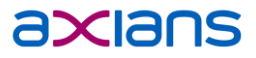

Hier gehört das Sametime Addon zu Notes hinein. Es muss nichts angepasst werden.

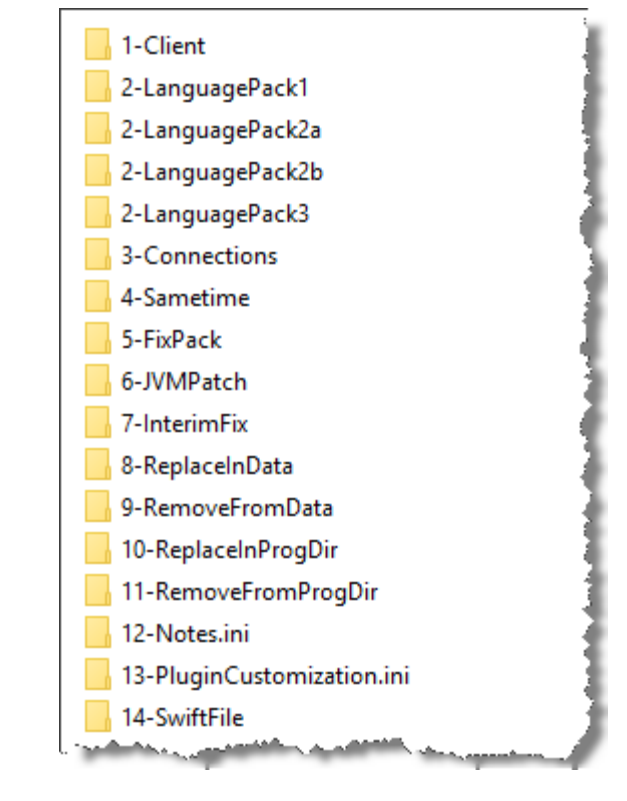

#### **5-FIXPACK**

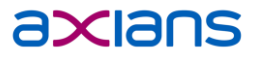

- **Hier gehört das Notes Fixpack hinein.**
- Es muss nichts angepasst werden.

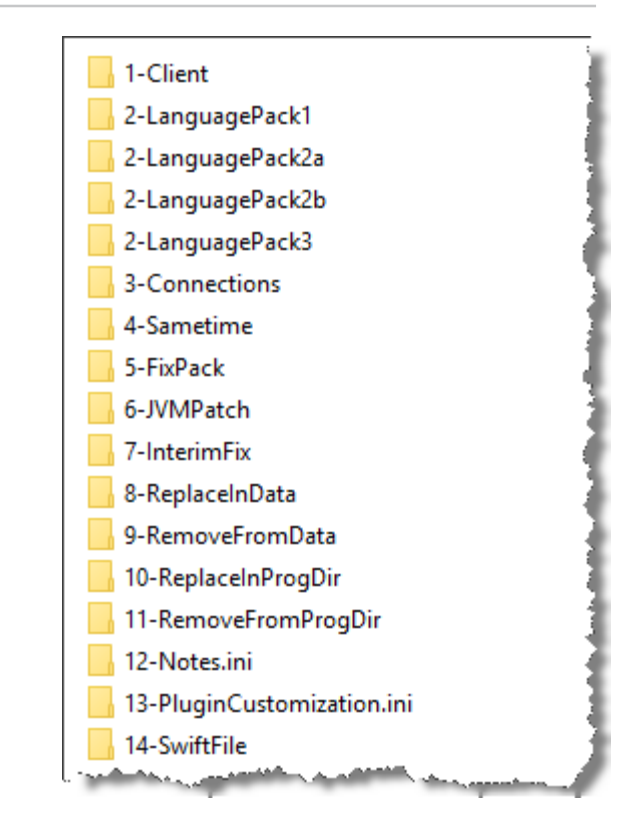

### **6-JVMPATCH**

- Hier gehört der neueste JVM-Patch hinein, den die IBM monatlich veröffentlicht.
- JVM-Patches beziehen sich immer auf eine bestimmte Fixpack-Version, müssen also zwingend zur Datei in 5- FixPack passen
- Es muss nichts angepasst werden.

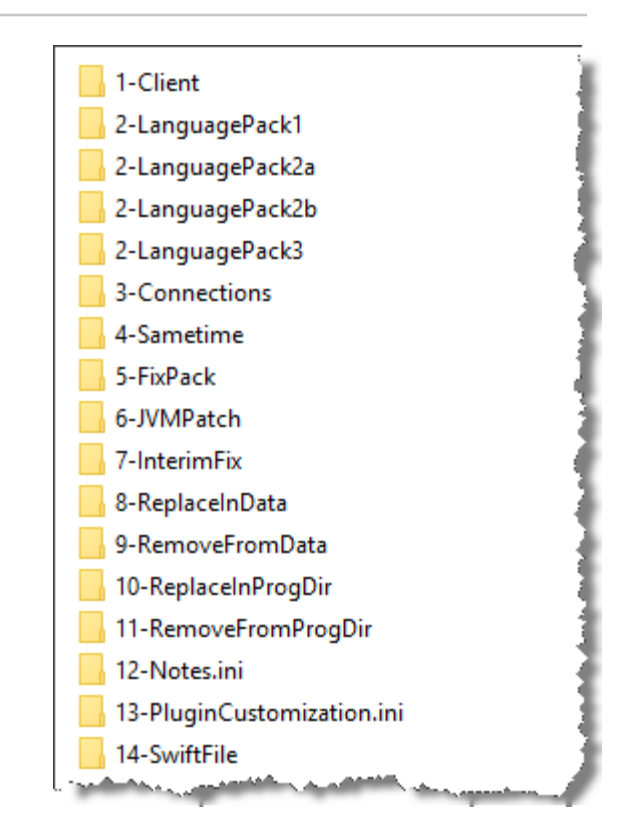

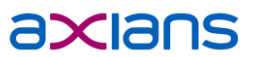

#### **7-INTERIMFIX**

- Hier gehört der letzte Notes Interim Fix hinein.
- Bei aktuellen IF zu Notes 9.0.1 kann das IF auch über den Ordner "5-Fixpack" installiert werden, da es das FP inkludiert hat.
- **Es muss nichts angepasst werden.**

Achtung: Seit 9.0.1 FP5 liefert die IBM die Client Interimfixes nicht mehr als inkrementelle Installer aus. Sie enthalten seither das komplette FP plus neueste Patches, aber ohne JVMPatch. Ob das in Zukunft so bleiben wird ist ungewiss. Aktuell reicht es aus, FP **oder** IF zu installieren und anschließend den JVM Patch. Sollte IBM zu inkrementellen IFs zurückkehren, muss wieder wie früher erst das FP, dann der JVM Patch und erst dann das IF installiert werden.

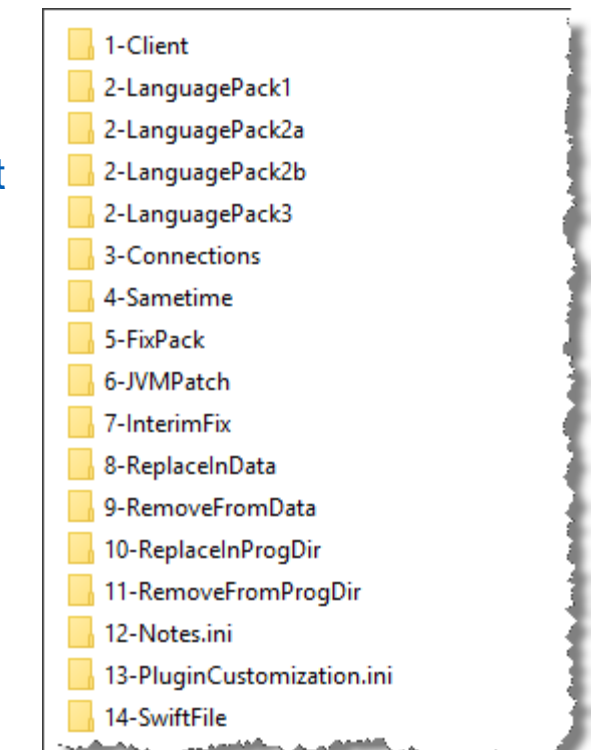

#### **8-REPLACEINDATA**

- Alle Dateien in diesem Verzeichnis werden in das Data-Verzeichnis des Clients kopiert.
- Bei Single-User Installationen ist es das Data-Verzeichnis
- Bei Multi-User Installationen ist es das Vorgabe-Dataverzeichnis in %ProgramData%
- ▶ Sollen bei Multi-User Installationen beim ersten Clientstart Dateien vom Vorgabe-Data in das User-Datakopiert werden, dann speichert man sie im Vorgabe-Data unter einem Unterordner "Common" ab.
- **Anwendungsbeispiele:** 
	- panagenda MarvelClient DLL: Common\mc.dll
	- Notes configfile: setup.txt
	- Angepasste Bookmark.ntf (Workspace als Homepage)

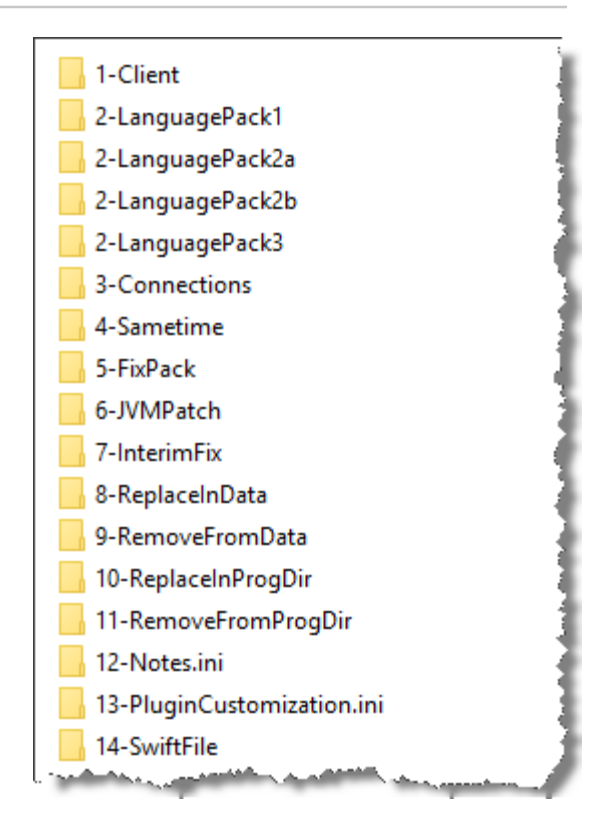

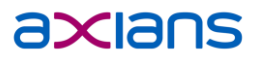

#### **9-REMOVEFROMDATA**

- Alle Dateien in diesem Verzeichnis werden falls vorhanden - aus dem Data-Verzeichnis des Clients gelöscht.
- Es werden keine Inhalte verglichen, nur der Dateiname wird ausgewertet. Die Dateien können 0-byte Dummies sein.
- Bei Single-User Installationen ist es das Data-Verzeichnis
- Bei Multi-User Installationen ist es das Vorgabe-Dataverzeichnis in %ProgramData%
- **Anwendungsbeispiele:** 
	- veraltete Templates und ReadMe-Dateien löschen; z.B. shared\nntpcl6.ntf shared\MUI\de\nntpcl6.ntf shared\help\readme.html shared\MUI\de\help\readme.html

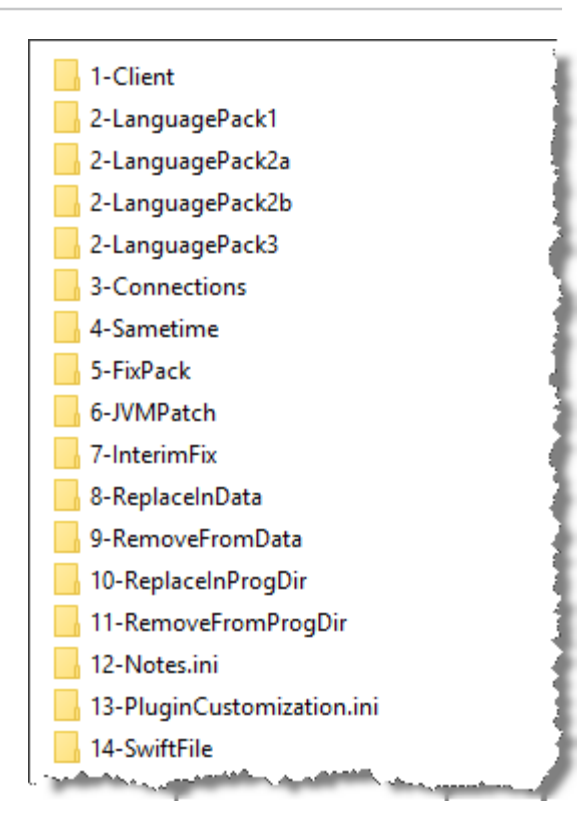

## **10-REPLACEINPROGDIR**

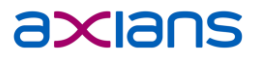

- Alle Dateien in diesem Verzeichnis werden in das Programmverzeichnis des Clients kopiert.
- **Anwendungsbeispiele:** 
	- angepasste jvm.security
	- angepasste jvm.properties
	- mc.dll bei Citrix

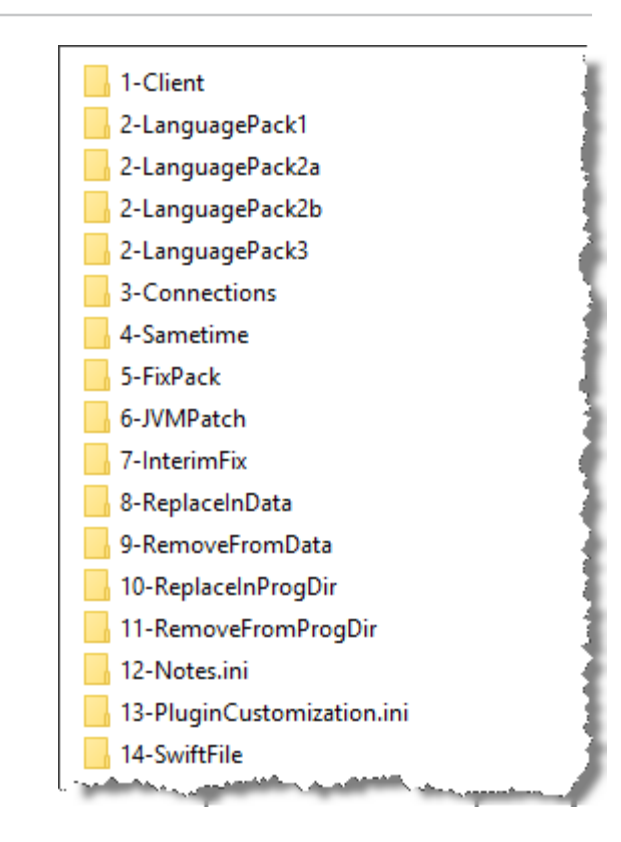

## **11-REMOVEFROMPROGDIR**

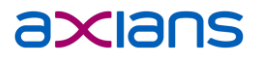

Alle Dateien in diesem Verzeichnis werden - falls vorhanden - aus dem Programm-Verzeichnis des Clients gelöscht.

- ▶ Es werden keine Inhalte verglichen, nur der Dateiname wird ausgewertet. Die Dateien können 0-byte Dummies sein.
- **Anwendungsbeispiele:** 
	- bisher nicht benötigt.

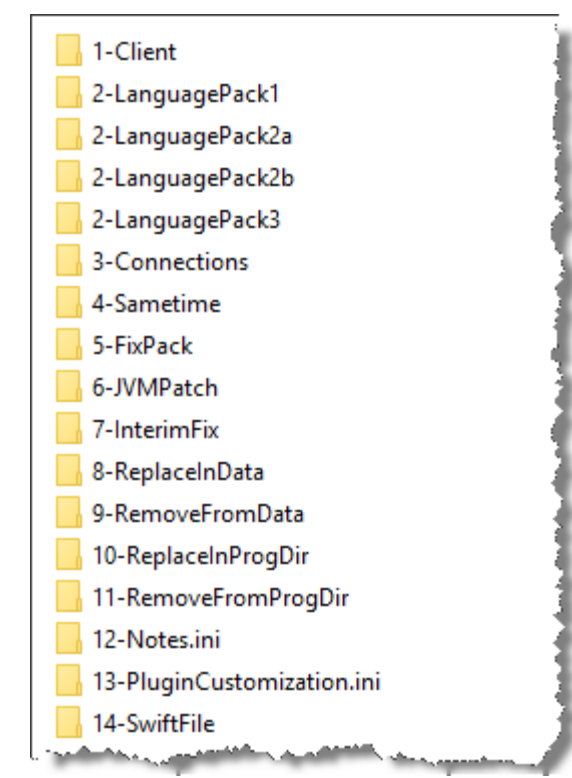

#### **12-NOTES.INI**

- Legen Sie in dieses Verzeichnis eine Notes.ini-Datei mit<br>allen Änderungen, die an der Notes.ini vorgenommen werden sollen.
- Es müssen nur die Einträge dort stehen, die geändert oder hinzugefügt werden sollen
- Zeilen, die mit "[" beginnen, werden ignoriert
- Einzelne "!" müssen als doppelte "!!" escaped werden.

#### Beispielinhalt der notes.ini:

[Notes] ConfigFile=%ProgramFiles(x86)%\IBM\Notes\data\setup.txt Create R9 Databases=1 IM\_NO\_Setup=1 MenusAdvanced=1 NSF\_UpdateODS=1 OS\_DisableMMapFileCopy=1 PORTS=TCPIP TCPIP=TCP,0,15,0,,12320 ViewsCheckMarkSel=1

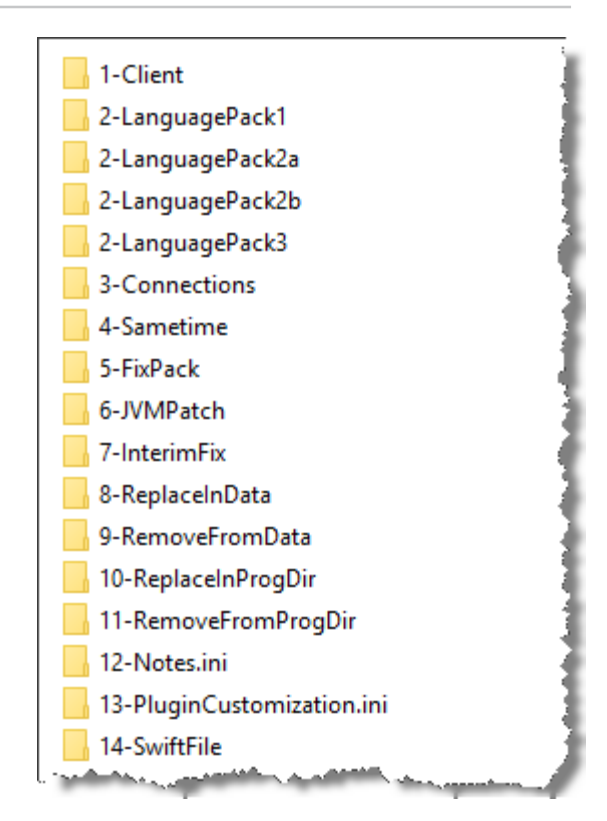

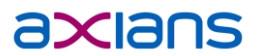

## **13-PLUGINCUSTOMIZATION.INI**

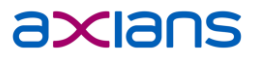

Legen Sie in dieses Verzeichnis eine .ini-Datei mit allen Änderungen, die an der PluginCustomization.ini vorgenommen werden sollen.

- Es müssen nur die Einträge dort stehen, die geändert oder hinzugefügt werden sollen
- Zeilen, die mit ";" beginnen, werden ignoriert
- Einzelne "!" müssen als doppelte "!!" escaped werden.

#### Beispielinhalt für eine PluginCustomization.ini:

;Eclipse-Settings

com.ibm.rcp.jfaceex/overrideAutoStart=com.ibm.rcp.gettingstarted.GettingstartPerspective com.ibm.rcp.ui/102=true

com.ibm.rcp.ui/com.ibm.notes.client.workspaceshortcut=true

com.ibm.collaboration.realtime.community/host=sametime.acme.com

com.ibm.collaboration.realtime.community/name=sametime.acme.com

;…

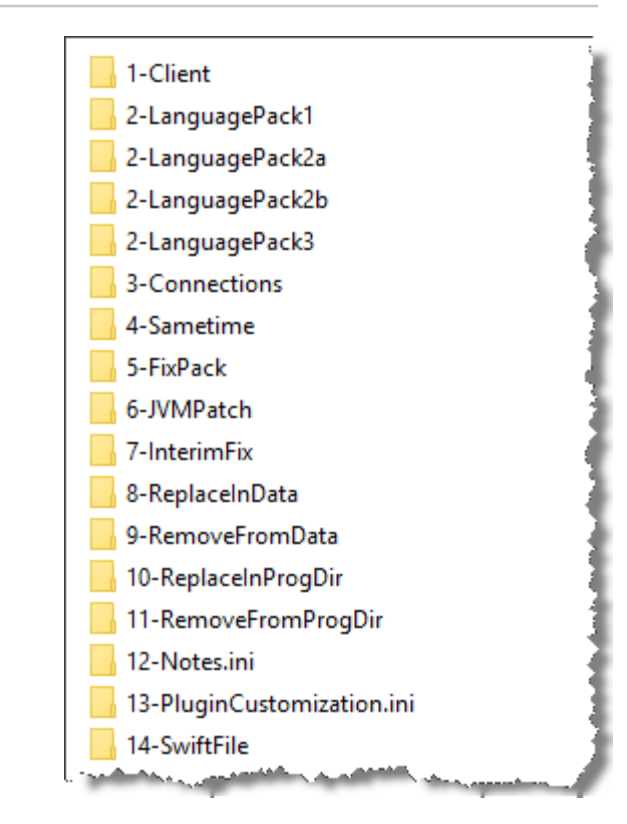

### **14-SWIFTFILE**

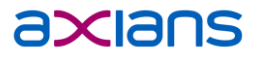

**Hier gehört das Swiftfile Addon hinein.** Es muss nichts angepasst werden.

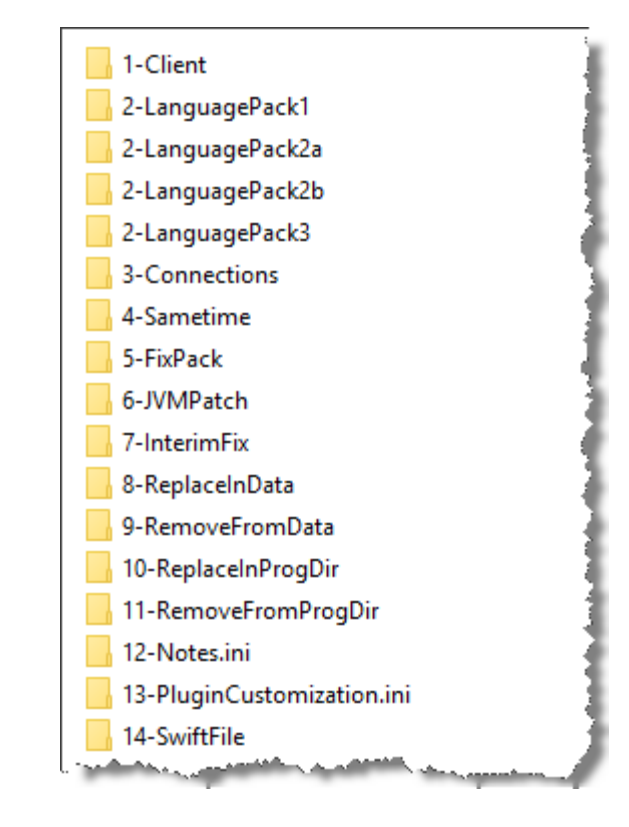

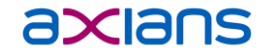

# **LAUNCH.CMD ANPASSEN**

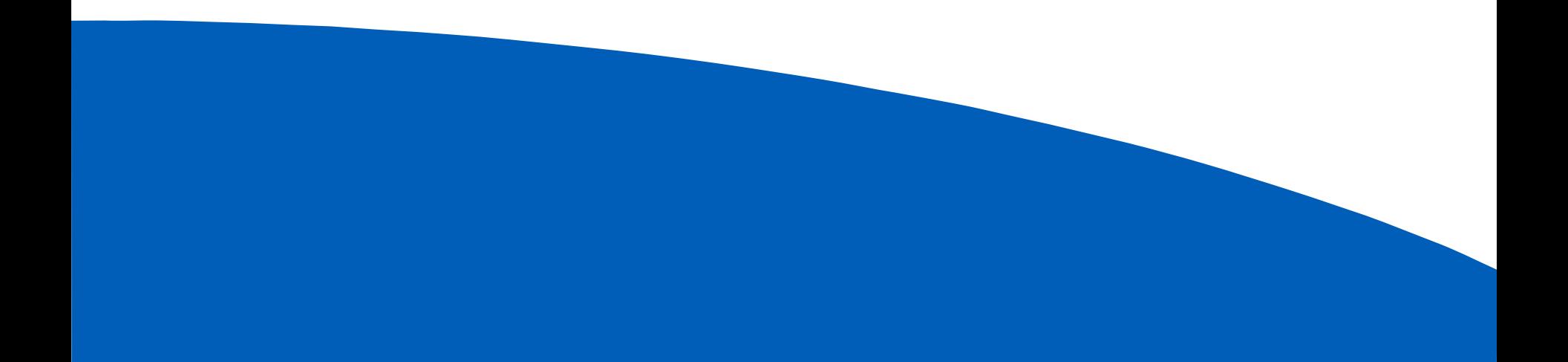

### **LAUNCH.CMD ANPASSEN**

- Im Kopfabschnitt der Launch.cmd wird die Installation parametrisiert.
- Im nachfolgenden Skript muss man in der Regel nichts mehr ändern, außer es existieren noch Sonderwünsche, z.B. eine andere Art der Versionierung, Registrierungsanpassungen oder ähnliches.
- Ausnahme: Die Prozessliste im Shutdowntool muss bei Bedarf angepasst werden, kann aber wegen der enthaltenen Anführungszeichen nicht über Variablen gesteuert werden.

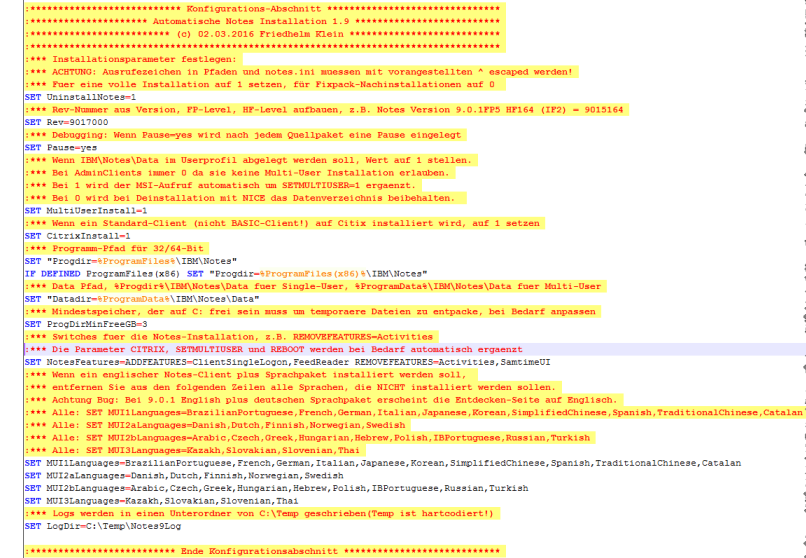

## **DIE PARAMETER IM EINZELNEN**

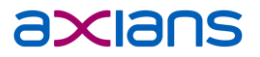

Uninstall Notes={0|1}

- 0 Notes wird nicht deinstalliert (z.B. für Fix Pack Rollouts)
- 1 Notes wird deinstalliert (für eine vollständige Client Installation)

Rev=<versionsnr>

901070155 Installierte Revision, z.B. für Notes 9.0.1 FP7 HF155 (=IF2)

Die installierte Revision wird in Flag.txt im Log-Verzeichnis hinterlegt. Hat die Flag.txt bereits diese Nummer, dann stoppt die Installation, da kein Update vorliegt.

Pause={no|yes}

- no Installation läuft ohne Unterbrechung
- yes Installation stoppt nach jedem Schritt (Debug-Modus)

## **DIE PARAMETER IM EINZELNEN**

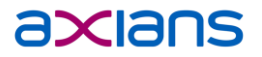

#### MultiUserInstall={0|1}

- 0 NICE deinstalliert das Datenverzeichnis NICHT
- 1 Fügt SETMULTIUSER=1 dem MSI-Parameter hinzu

Für Admin- und Designerclients muss MultiUserInstall=0 gesetzt werden.

#### CitrixInstall={0|1}

- 0 Keine Citrix-Optimierungen
- 1 Citrix Optimierungen durchführen:
	- MSI-Parameter CITRIX=1
	- xpdplat-Verzeichnis für Java Sharedclasses anlegen
	- ODS-Update der Templates

### **DIE PARAMETER IM EINZELNEN**

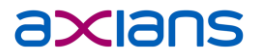

#### ProgDir=<pfad>

SET "Progdir=%ProgramFiles%\IBM\Notes" IF DEFINED ProgramFiles(x86) SET "Progdir=%ProgramFiles(x86)%\IBM\Notes"

Zielverzeichnis für die Installation. Per Default wird das Standard Programmverzeichnis benutzt. Ein Test prüft, ob 32- oder 64-Bit Windows benutzt wird.

#### DataDir=<pfad>

Single-User Installation: Pfad zum User-Data-Verzeichnis Multi-User Installation: Pfad zum Shared Data-Verzeichnis

#### ProgDirMinFreeGB=<n>

Erforderlicher Platz in GB auf dem Laufwerk des Programmverzeichnisses. Ist weniger Platz auf dem Laufwerk verfügbar, wird die Installation nicht durchgeführt.

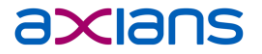

NotesFeatures={ADDFEATURES=x REMOVEFEATURES=x}

Hier wird festgelegt, welche Features des Notes-Clients installiert werden.

Beispiel Admin Client (braucht immer MultiUserInstall=0): ADDFEATURES=DominoDesigner,DominoAdministrator,Editor REMOVEFEATURES=Activities,SametimeUI,ClientSingleLogon

Beispiel Basic-Client: REMOVEFEATURES=ClientSingleLogon

Beispiel Standard-Client ohne Connections / Sametime ADDFEATURES=Feedreader REMOVEFEATURES=Activities,SametimeUI,ClientSingleLogon MUI1Languages=BrazilianPortuguese,French,German,Italian,Japanese,Korean,SimplifiedChinese,Spanish,TraditionalChinese,Catalan Wird ein Sprachpaket der Gruppe 1 installiert, wählen Sie hier die gewünschten Sprachen aus.

#### MUI2aLanguages=Danish,Dutch,Finnish,Norwegian,Swedish

Wird ein Sprachpaket der Gruppe 2a installiert, wählen Sie hier die gewünschten Sprachen aus.

MUI2bLanguages=Arabic,Czech,Greek,Hungarian,Hebrew,Polish,IBPortuguese,Russian,Turkish Wird ein Sprachpaket der Gruppe 2b installiert, wählen Sie hier die gewünschten Sprachen aus.

#### MUI3Languages=Kazakh,Slovakian,Slovenian,Thai

Wird ein Sprachpaket der Gruppe 3 installiert, wählen Sie hier die gewünschten Sprachen aus.

#### LogDir=<pfad>

In diesem Verzeichnis werden die Logfiles abgelegt.

Nach erfolgreicher Installation befindet sich hier außerdem eine Datei Flag.txt, welche die installierte Revisionsnummer enthält. Solange diese Datei Flag.txt existiert, kann diese Version nicht erneut installiert werden.

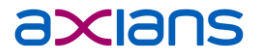

Die Routine prüft, ob bei einem der angemeldeten Benutzern noch Notes läuft und benachrichtigt diese Anwender.

Falls noch andere Prozesse auf Notes zugreifen, z.B. eine CTI-Lösung, muss die Prozessliste gegebenenfalls erweitert werden (Zeile 294):

START /wait Tools\shutdowntool\_noback.exe

/ps:"notes2.exe"\*"NOTES2":"nlnotes.exe"\*"NLNotes":"nsd.exe"\*"nsd":

"ntaskldr.exe"\*"NTaskldr":"nminder.exe"\*"Notes Minder":

"ntmulti.exe"\*"NTMulti":"kvoop.exe"\*"Keyviewer" /c /m:30 /t:300

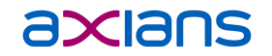

# **DER ABLAUF**

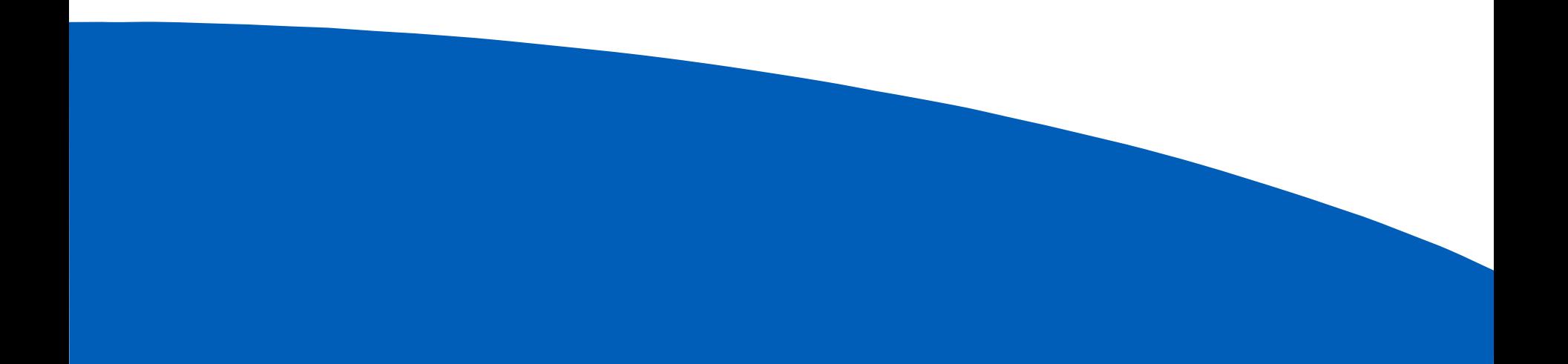

### **DER ABLAUF**

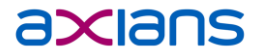

Installationsdateien lokal auf den PC kopieren

- **▶ Launch.cmd mit Adminrechten starten**
- $\blacksquare$ Warten…
- Fertig! ©  $\blacktriangleright$

## **WAS WIRKLICH PASSIERT**

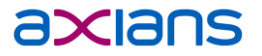

- Prüfung ob Skript mit Adminrechten gestartet wurde
- Log-Verzeichnis erstellen
- **Logfile erzeugen**
- **Freien Platz auf C: prüfen**
- Prüfen, ob Prozess von lokal gestartet wurde (UNC-Pfade und Netzlaufwerke gehen nicht wegen des User-Kontext-Wechsels)
- **D** Quelldateien werden ermittelt
- Prüfung, ob zu installierende Version neuer als die vorhandene Version ist
- Prüfung ob bei anderen angemeldeten Usern Notes aktiv ist.
- Falls User nicht reagieren, Notes-Prozesse beenden
- **Notes Services beenden**
- **Notes deinstallieren**
- Reste der Deinstallation löschen Achtung: Shortcuts in der Startleiste können nicht bereinigt werden

# **WAS WIRKLICH PASSIERT**

- Notes-Client installieren
- Sprachpakete Installieren
- Connections-Addon installieren
- Sametime Addon installieren
- Fixpack installieren
- JVM-Patch installieren
- **InterimFix installieren**
- **Notes.ini-Merge**
- PluginCustomization.ini-Merge
- Dateien zu Data hinzufügen / entfernen
- Dateien im Programmverzeichnis hinzufügen / entfernen
- Citrix-Anpassungen vornehmen
- ODS-Upgrade der Templates
- ▶ Version in Flag.txt aktualisieren

axians

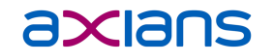

# **LIVE-DEMO**

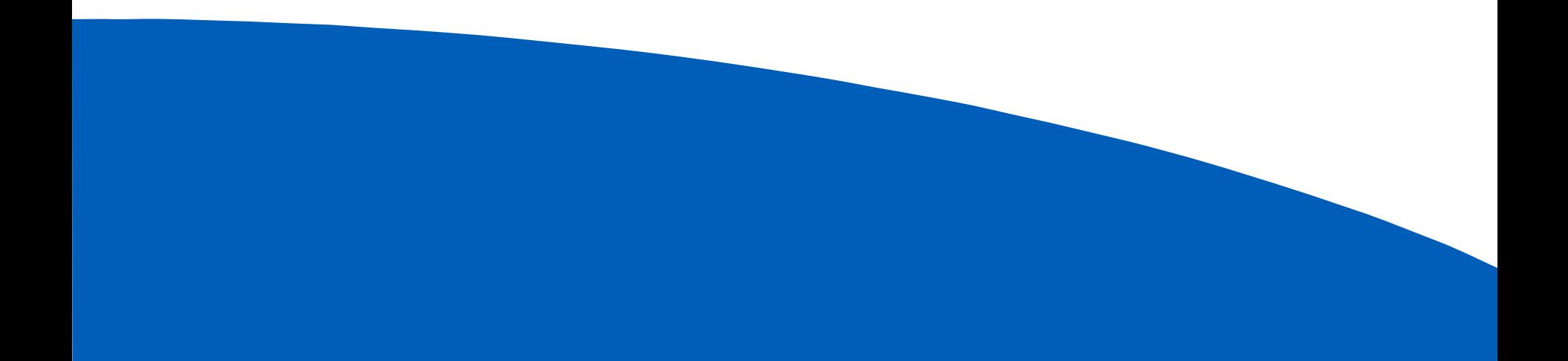

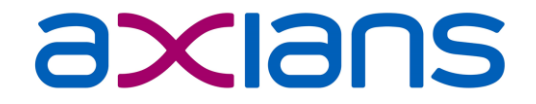

# **TIPPS**

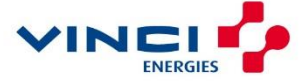

# **TIPPS: BESONDERHEITEN FP8 UND HÖHER**

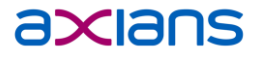

- Seit 9.0.1 FP8 gibt es bei neuen Feature Packs auch neue Templates. Die kann man wunderbar über den Ordner "8-ReplaceInData" verteilen
- Prüft eure C:\Program Files (x86)\IBM\Notes\framework\rcp\deploy\jvm.properties ! vmarg.Xmca war früher -Xmca8k, jetzt -Xmca32k

Mit 8k startet Eclipse gar nicht mehr.

Wenn man den Wert verändert, crasht Eclipse sporadisch.

Ursache ist der Wechsel zu Java 1.8.

Fazit: Finger weg von den Speicher-Settings!

```
TBM Confidential
 OCO Source Materials
 Copyright IBM Corp. 2006, 2010
 The source code for this program is not published or otherwise
 divested of its trade secrets, irrespective of what has been
 deposited with the U.S. Copyright Office.
                                  Nicht mehr ändern!
@NOTES PID@
vmarg.Xmx=-Xmx256m
vmarg.Xms=-Xms48m
vmarg.Xmca+-Xmca32
vmarg.Xquickstart=-Xquickstart
```
## **TIPPS: MUST-HAVE NOTES.INI-PARAMETER**

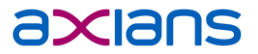

Must-have Notes.ini-Einstellung, weil sie schon vor dem Start des Clients einen Effekt haben, die Verteilung per Policy also zu spät greifen würde.

- Create R9 Databases=1 damit von Anfang an alle DBs ODS52 bekommen
- OS\_DisableMMapFileCopy=1 damit es keine Probleme beim ID-Download aus der Vault gibt, falls Data auf einem SMB2 Share liegt

# **TIPPS: AUTO-KONFIGURATION**

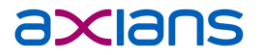

Must-have Notes.ini-Einstellung, weil sie schon vor dem Start des Clients einen Effekt haben, die Verteilung per Policy also zu spät greifen würde.

- ConfigFile=%ProgramData%\IBM\Notes\Data\Setup.txt und IM\_NO\_Setup=1, um den Client automatisch zu konfigurieren.
- Beispielinhalt der Setup.txt: USERNAME=%USERNAME% Domino.Name=Server01/ACME/DE Domino.Adress=server01.acme.de Domino.Port=TCPIP Domino.Server=1 AdditionalServices=0 AdditionalServices.NetworkDial=0 Replication.Threshold=9999 Replication.Schedule=0
- WICHTIG: Ab FP9 darf auf keinen Fall mehr KEYFILENAME=… im Config File stehen!

## **TIPPS: GEGENZERTIFIKATE VERTEILEN**

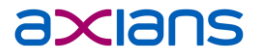

Wenn es mehr als eine Organisation gibt, kann es beim ersten Clientstart zu Querzulassungswarnungen kommen.

Die kann man verhindern, in dem man die erforderlichen Gegenzertifikate mitpaketiert.

- Erforderliche Gegenzertifikate im Domino Directory auswählen
- Aktionen Zertifikate in Bereitsstellungsdatanbank exportieren
- Die so erzeugte deploy.nsf nach framework\rcp\extras installieren (über 10-ReplaceInProgdir)

## **TIPPS: MARVELCLIENT ROAMING**

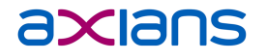

Wer panagenda MarvelClient Roaming verwendet, benötigt besondere Notes.ini-Parameter:

[Notes] EXTMGR\_ADDINS=MC.DLL PORTS=TCPIP TCPIP=TCP,0,15,0,,12320 MC\_AllowSyncDuringSetup=2 MC\_AllowSyncDuringSetup\_FixPrompt=1 MC\_NetworkDirectory=<PfadZumRoamingVerzeichnis> MC\_msg\_suppress\_0d4e=1 MC\_Zapnotes=1 MC\_DB\_NotResolvable=Server01/ACME/DE!!panagenda\panagenda.nsf MC\_DB\_Unavailable=Server02/ACME/DE!!panagenda\panagenda.nsf KeyFilename=user.id

Beim einer Erstkonfiguration - Anwender hat noch kein panagenda Roaming-Set – braucht es andere Parameter, sonst klemmt die Client-Konfiguration:

KeyFilename=user.id

Diese Parameter muss existieren wenn geroamed wird, darf aber nicht bei einer Erstkonfiguration existieren, andernfalls klemmt es.

UPDATE: Laut einem Kollegen bei panagenda soll das mit aktuellen Versionen nicht mehr erforderlich sein, Tests meinerseits konnte ich aber noch nicht durchführen.

UPDATE 2: Der Parameter kann auch im Configfile stehen, was aber mit ab 9.0.1FP9 nicht mehr korrekt funktioniert soll!

Üblicherweise verwende ich ein Startskript, welches auf Existenz eines Roaming-Sets prüft, auf dem Rechner vorgefundene Uralt-Clientprofile löscht, ggfs. die Parameter anpasst und noch einige weitere Optimierungen durchführt. Bei Interesse bitte mich ansprechen.

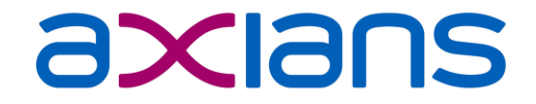

# **HABEN SIE NOCH FRAGEN?**

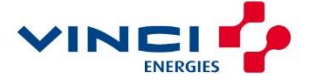